# Dell DX Object Storage

## 用户指南

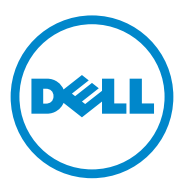

## 注、小心和警告

△ 注: "注"表示可以帮助您更好地使用计算机的重要信息。

<sub>、</sub>小心:"小心"表示如果不遵循说明,就有可能损坏硬件或导致数据丢失。

警告:"警告"表示可能会导致财产损失、人身伤害甚至死亡。

本出版物中的信息如有更改,恕不另行通知。 **© 2010–2011 Dell Inc.** 版权所有,翻印必究。

未经 Dell Inc. 书面许可,严禁以任何形式复制这些材料。

本文中使用的商标:Dell™、DELL 徽标、PowerEdge™ 及 OpenManage™ 是 Dell Inc. 的商标。 Red Hat® 和 Red Hat Enterprise Linux® 是 Red Hat, Inc. 在美国和 / 或其它国家 / 地区的注册商标。

本出版物中述及的其它商标和商品名称是指拥有相应商标和商品名称的公司或其产品。 Dell Inc. 对不属于自己的商标和商品名称不拥有任何所有权。

2011—10 修订版 A03

\_\_\_\_\_\_\_\_\_\_\_\_\_\_\_\_\_\_\_\_

## 目录

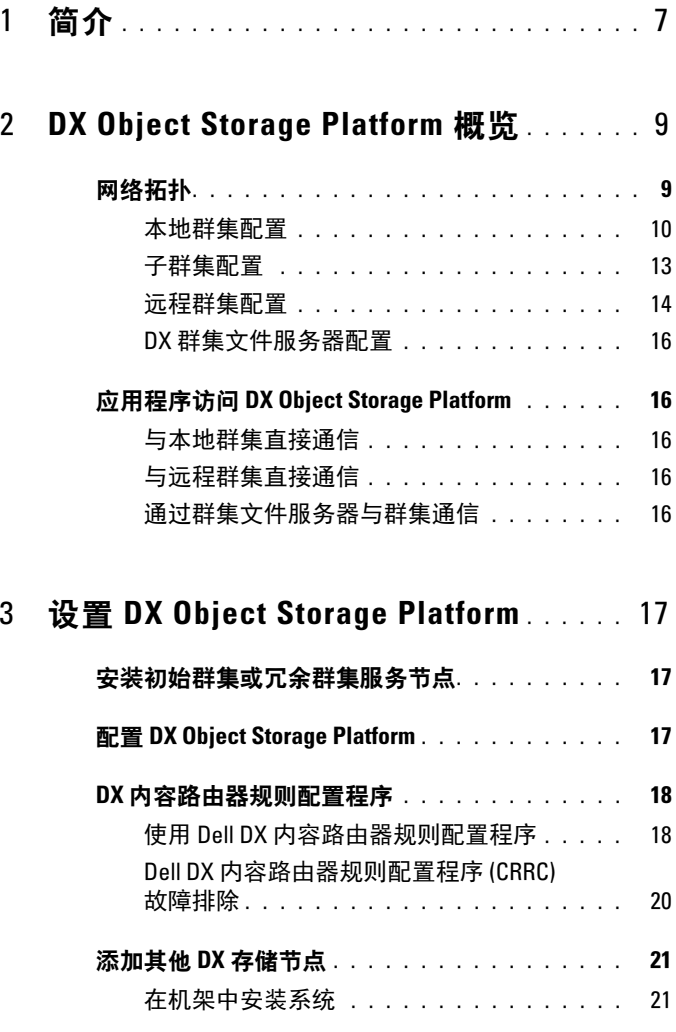

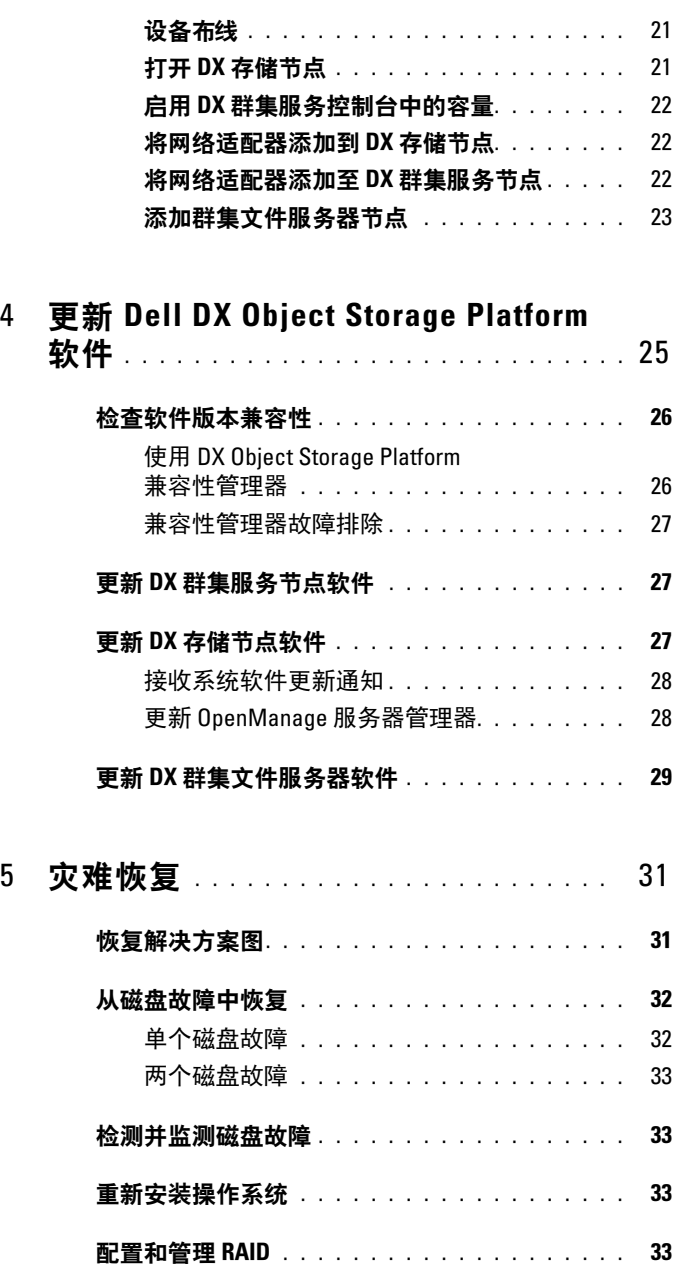

#### 4 | 目录

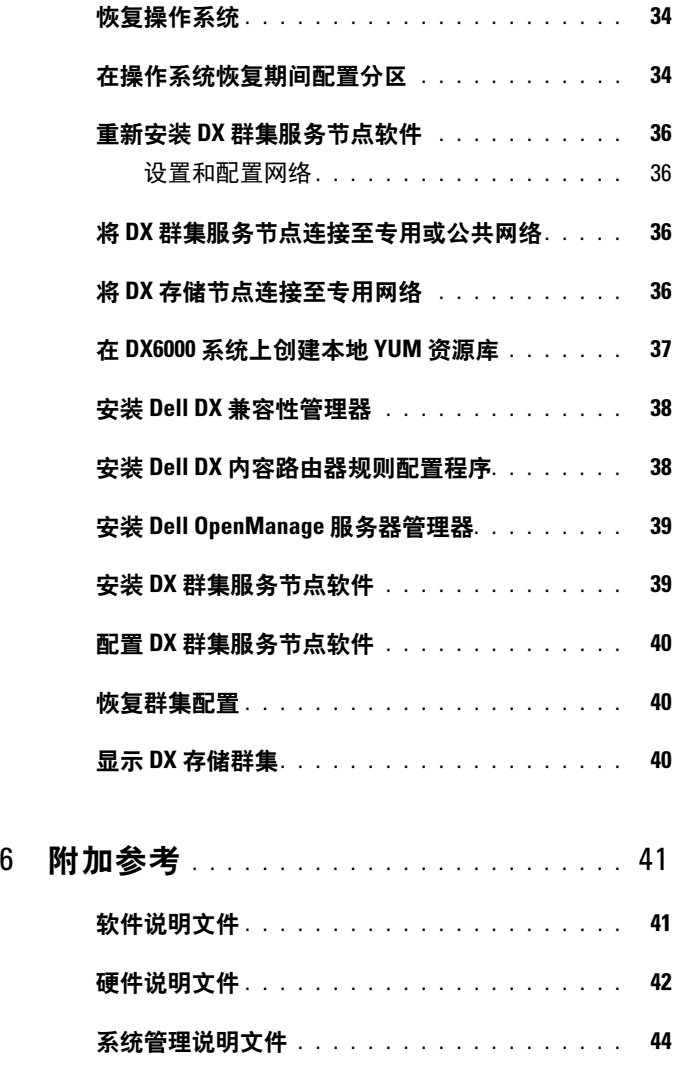

#### 目录

## <span id="page-6-0"></span>简介

Dell DX Object Storage Platform 为较不活跃或固定内容提供了一个简单且 具高成效比的存储池。 Object Storage Platform 可:

- 扩展容量,无需中断服务即可满足快速变化的需求。
- 设置文件保留和复制策略。
- 将信息分发到多个地理位置。
- 通过基于 HTTP 的接口进行集成。
- 通过 CIFS/NFS 网关集成。

DX Object Storage Platform 包括以下硬件和软件:

- Dell DX6a00 群集服务节点 (其中 a 是表示产品世代的变量)。
- 两个或多个 Dell DX6axyS 对象存储节点 (其中 a 是表示产品世代的 变量,变量  $xy$  则表示驱动器的数量。例如:  $6012S$  表示含有 12 个驱 动器的存储节点)。
- Dell DX6a00G 群集文件服务器 (可选)(其中  $a$  是表示产品代别的 变量, "G"则表示常规支持节点)。
- DX 群集服务节点上预安装的操作系统和 Dell OpenManage 软件。
- Dell DX Object Storage Platform 软件。
- DX 群集文件服务器上预安装的操作系统。
- Dell DX 群集文件服务器软件。

表 [1-1](#page-6-1)列出了本说明文件中涉及 DX Object Storage Platform 的各种组件时 所使用的术语。

#### <span id="page-6-1"></span>表 1-1. 说明文件中使用的术语

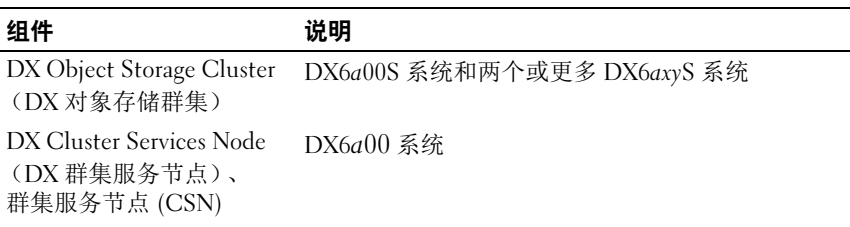

#### 表 1-1. 说明文件中使用的术语 (续)

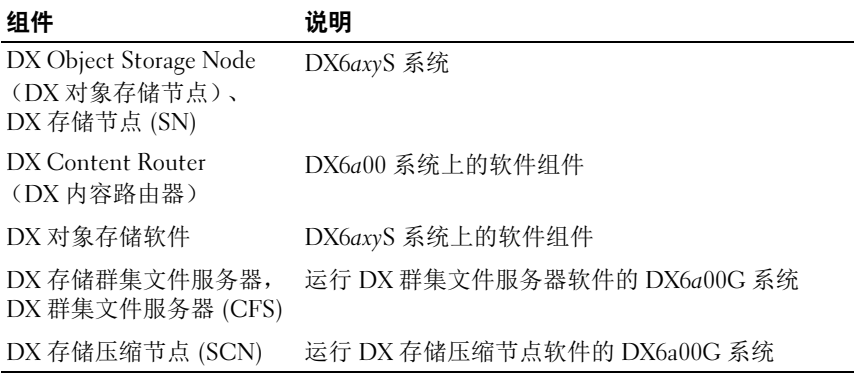

## <span id="page-8-0"></span>DX Object Storage Platform 概览

## <span id="page-8-1"></span>网络拓扑

Dell DX Object Storage Platform 网络由一个或多个 DX 存储群集组成,并通 过 DX 内容路由器服务进行连接。根据存储网络目标,可能会存在许多网络 拓扑。所有网络均包括以下配置:

- 一个或两个为存储群集提供服务的 DX 群集服务节点。
- 两个或更多提供数据存储服务的 DX 存储节点。
- 用于启用存储群集 (专用网络)内所需服务并支持从群集外 (公用 网络)访问存储节点的以太网交换机。
- 域名系统 (DNS) 和动态主机配置协议 (DHCP) 等服务。

DX 群集服务节点软件包中包含群集所需的所有网络服务,且 群集服务节 点已预安装这些服务。系统会自动使用所有网络参数的默认值配置 DX 存 储群集,其中这些参数应足以满足最简单的配置。您也可以手动设置所有 网络参数,以支持更为复杂的配置。有关设置网络参数的详细信息,请参 阅位于 support.dell.com/manuals 上的 《DX 对象存储使用入门指南》和 《DX 对象存储高级管理指南》。

网络交换机配置取决于网路拓扑和客户环境。为确保使用默认网络参数正 常工作并最大限度地提高群集性能,建议您在配置专用和公用网络交换机 时遵循下面所列的最佳做法。

- 禁用链接聚合配置,因为在 balanced-alb 模式下, DX 对象存储节点会 绑定系统 NIC 端口。
- 禁用超长帧。
- 如果交换机未启用中继功能,则禁用生成树协议。
- 禁用流量控制。

#### **么 注:** 如果交换机已启用中继功能, 请启用生成树协议并在数据流量密集的 端口上启用 Port Fast。

如果要自定义网络配置以满足解决方案的需求,请与 Dell 联络。有关配置 Dell DX Object Storage Platform 网络的详情,请参阅位于

support.dell.com/manuals 上的 《DX 对象存储高级管理指南》中的 "网络

**<sup>《</sup>注:DX 存储群集需要专用的内部网络以确保存储群集流量得到保护,免受** 未经授权的访问。专用网络还会确保外部或公司网络与 PXE 引导服务器和群 集多播流量相互分离。

拓扑"。

#### <span id="page-9-0"></span>本地群集配置

基本 Dell DX 存储群集由至少一个 DX 群集服务节点和至少两个 DX 存储 节点,以及连接它们所需的以太网基础设施组成。请参阅图 [2-1](#page-10-0)。

在群集内, DX 存储节点 之间使用用户数据报协议 (UDP) 和 IP 多播相互 通信。群集内的所有节点都必须位于同一 IP 子网上。 DX 群集服务节点也 参与 UDP 和多播通信, 且必须位于同一个子网内。

用于创建存储群集子网的第 3 层交换机 (IP 路由器) 必须:

- 限制 UDP 和多播联入群集子网
- 传递出 / 入 DX 群集服务节点和 DX 存储节点 的 TCP (HTTP) 流量

#### $\mathbb{Z}$  注: 存储群集前不需要负载平衡器。此应用程序直接通过 HTTP 与 DX Object Storage Platform 通信。

建议您将网络拓扑配置为可启用应用程序,以便与专用和安全网络上的 DX 存储节点通信。这是存储和检索本地 DX 存储群集中的数据的主要方法。

■ 注: 如果应用程序通过不安全的网络写入群集, 那么为了防止恶意行为, 建议您允许应用程序在将数据写入群集之前对数据进行加密。

#### <span id="page-10-0"></span>图 2-1. 本地群集配置

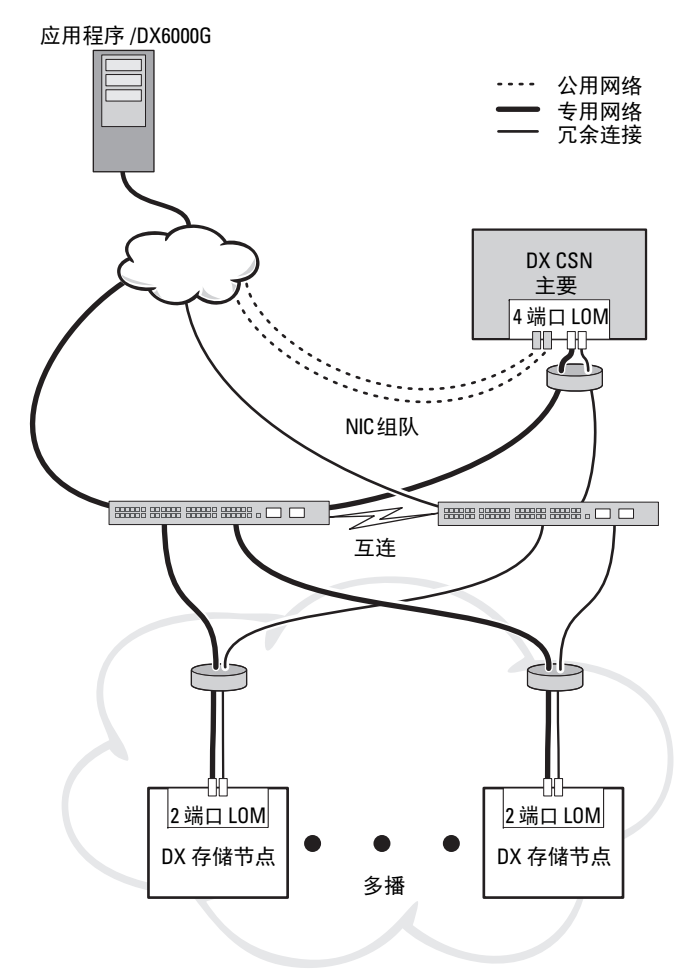

#### 冗余 DX 群集服务节点

Dell DX 存储群集支持冗余 DX 群集服务节点。在一个冗余模型中,活动 DX 群集服务节点配置为主节点,而冗余节点配置为次节点。请参阅图 [2-2](#page-11-0)。 主群集服务节点包含群集配置文件、活动网络公用程序和活动内容路由器服务。 要降级主 DX 群集服务节点,升级次群集服务节点,需手动故障转移过程。由 于主 DX 群集服务节点存在组合虚拟 IP 地址, 所以到冗余 DX 群集服务节点的 故障转移对所有应用程序都是透明的。如果故障转移是透明的,则无需更改 IP 地址。然而,应用程序服务仍然不可用,直至群集服务节点的故障转移完成。 有关详细信息,请参阅位于 support.dell.com/manuals 上的 《群集服务安装和配 置指南》。

#### <span id="page-11-0"></span>图 2-2. 冗余 DX 群集服务节点

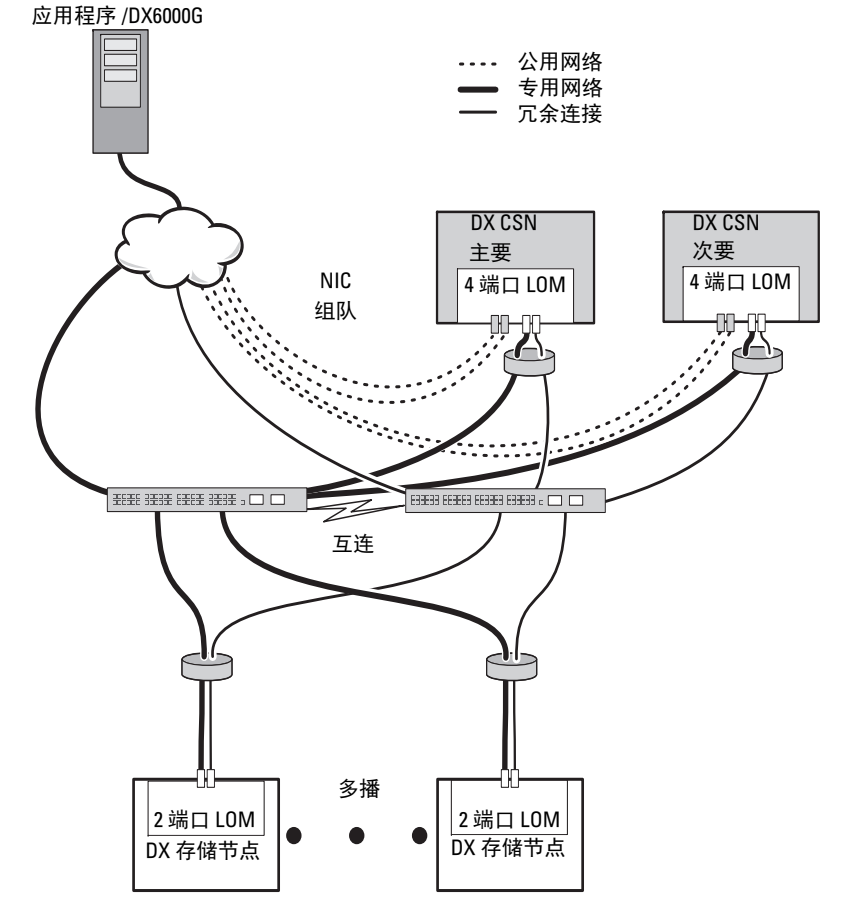

12 | DX Object Storage Platform 概览

#### <span id="page-12-0"></span>子群集配置

Dell DX 存储群集可拆分成两个或更多子群集。子群集是同一个群集的物理 部分,但是提供本地区域复制的 DX 对象存储软件将其视为逻辑独立实体。 子群集可以是:

- 一个物理组内的一组节点 (例如:大楼、楼层、侧楼等)
- 一个环境组 (例如:机架、网络交换机和电源电路)
- 任何其它已定义的组

如果建筑或电源电路发生故障,其他节点还有一组最佳数据副本。请参阅 图 [2-3](#page-13-1)。

DX 存储群集中的所有 DX 存储节点都有相同的网络连接要求。 DX 存储 节点 必须位于同一个 IP 子网中且能够参与多播和 UDP 通信等。客户端 可以在任何子群集中对 DX 存储节点进行寻址,还可被重定向到适当的 DX 存储节点。因此不需要子群集配置的应用程序感知。

有关子群集的详情,请参阅位于 support.dell.com/manuals 上的 《DX 对 象存储高级管理指南》中的 "本地区域复制"。

#### <span id="page-13-1"></span>图 2-3. 子群集配置

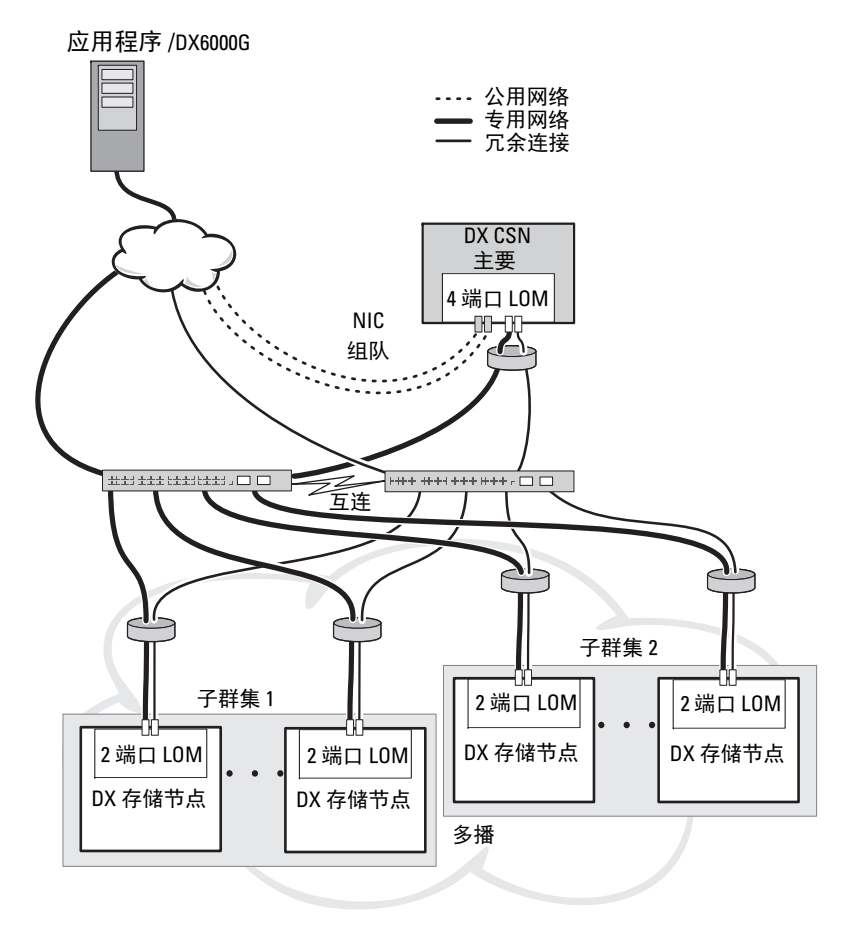

#### <span id="page-13-0"></span>远程群集配置

当部署多个 DX 存储群集 (例如:多个站点、非现场备份等)时, DX 群 集服务节点将使用 DX 内容路由器软件提供在 DX 存储群集之间复制数据 的功能。

DX 内容路由器提供两种服务:

- 发布程序服务
- 复制程序服务

群集之间通过某一群集的复制程序服务进行连接,其中该复制程序服务连接 至另一个群集的发布程序服务。此链接可以是单向的 (对于非现场备份), 也可以是双向的 (对于镜像配置)。

每个发布程序通过一组特定的复制规则,可以支持多个复制程序。发布程 序并不为每个复制程序提供相同的数据对象集。

群集中可能存在多个 DX 群集服务节点 (出于冗余目的),但是任何时间 都仅有一个 DX 群集服务节点可作为发布程序活动。

■ 注: 每个群集可以有多个发布程序, 但是仅活动 (或主)群集服务节点是 活动用户。

群集可以由任何类型、可处理所需通信量的链接进行连接。此链接必须是 安全的,以防读取群集之间传递的群集数据。请参阅图 [2-4](#page-14-0)。

群集数据可直接在两个 DX 群集服务节点之间传递。建议不要在远程群集 的存储节点之间直接通信。

有关多个群集配置的详细信息,请参阅位于 support.dell.com/manuals 上 的 《内容路由器安装和配置指南》。

#### <span id="page-14-0"></span>图 2-4. 多个群集配置

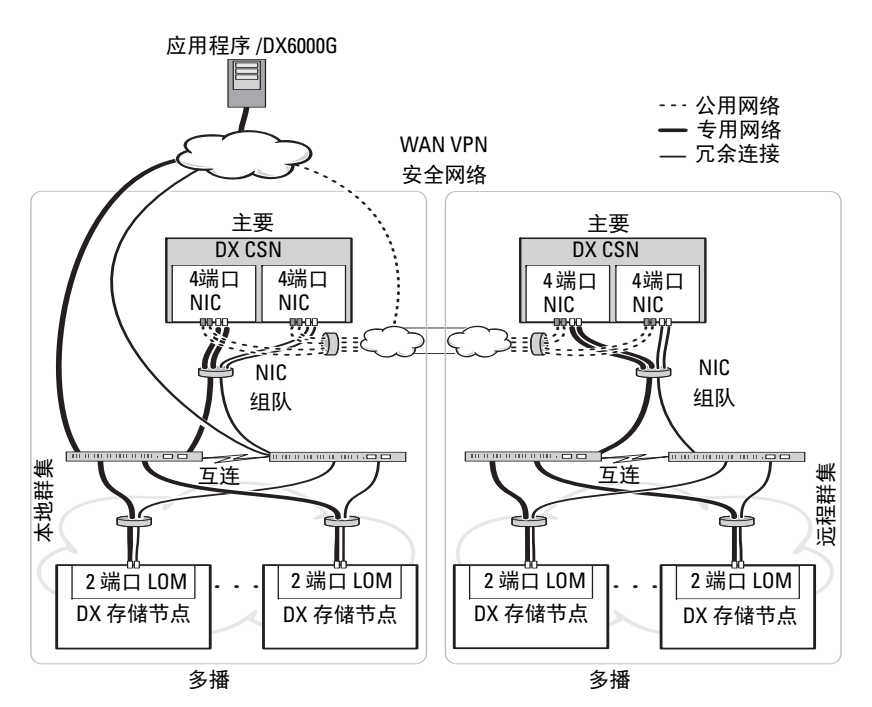

#### <span id="page-15-0"></span>DX 群集文件服务器配置

部署 DX 群集文件服务器 (CFS) 时, CFS 必须可以直接访问专用网络和 公用网络上的 DX 存储群集。建议在 CFS 服务器和 DX 存储群集节点之 间使用千兆以太网或更快的连接。

CFS 含有六个以太网端口。在单服务器配置中,必须配置两个以太网端口以 连接公用网络,并配置其余四个端口以连接 DX 存储群集。在故障转移配置 中,可能需要拥有专用于 iSCSI 流量的独立网络。可以配置两个以太网端口 连接公用网络,两个连接 iSCSI 网络,剩余的两个端口连接 DX 存储群集。 根据站点要求,可将这些端口配置为工作于模式 4 下的链接聚合控制协议 (LACP), 或者工作于模式 6 下的自适应负载平衡 (ALB)。很多站点都倾向于 采用 ALB,因为它不需要配置交换机。可使用任何常用于您的环境的配置。

所有 CFS 服务器和 DX 存储群集需要共用一个网络时间协议 (NTP) 时间 源,以同步时钟。如果使用 Active Directory, NTP 时间源必须与用于处 理基于 Active Directory 的凭据的域控制器相同。

## <span id="page-15-1"></span>应用程序访问 DX Object Storage Platform

#### <span id="page-15-2"></span>与本地群集直接通信

应用程序可随时与 DX 存储节点通信。如果寻址的节点不是要处理请求的 正确节点, DX 对象存储软件会自动将应用程序重定向到正确的节点。如 果群集服务节点和群集节点均未响应,则您可以通过直接寻址远程群集存 储节点或远程群集服务节点,来与远程群集通信。对于多个配置,建议您 通过映射到 DX 存储节点 的 DNS 创建一个单一名称。单一名称允许使用 一个域名与 DX 存储节点 通信。 DNS 会自动在存储节点之间循环寻址。 有关详情,请参阅位于 support.dell.com/manuals 上的 《DX 对象存储应 用指南》。

#### <span id="page-15-3"></span>与远程群集直接通信

在本地群集灾难恢复期间,应用程序可以与远程 DX 存储群集通信。对于与远 <sup>程</sup> DX 存储群集通信的应用程序,远程公用网络上的 DX 群集服务节点必须进 行寻址。在 DX 群集服务节点 (在本地群集上)上的代理服务器会接受来自 应用程序的 HTTP 请求,然后将其转发给 DX 存储群集中的 DX 存储节点。如 果有必要, DX 存储节点 将重定向请求,并将响应返回给请求者。

#### <span id="page-15-4"></span>通过群集文件服务器与群集通信

不支持与 DX Object Storage Platform 集成 HTTP 的应用程序可通过 DX 存 储群集文件服务器 (CFS) 与 DX 存储通信。CFS 是 DX 平台生态系统中的可 选节点,它可扩展 DX 平台存档前端启用,以支持针对使用 CIFS 和 NFS 协 议的 Windows 和 UNIX 客户端的网络文件系统。

## <span id="page-16-0"></span>设置 DX Object Storage Platform

## <span id="page-16-1"></span>安装初始群集或冗余群集服务节点

Dell DX Object Storage Platform 包含至少一个 DX 群集服务节和两个 DX 存储节点。安装初始群集或其他群集服务节点需要 Dell 提供的部署服务。 有关设置硬件的信息,请参阅:

- 位于 support.dell.com/manuals 上关于 Dell DX6a00 系统的 《使用入 门指南》
- 位于 support.dell.com/manuals 上关于 Dell DX6axyS 系统的 《使用 入门指南》

## <span id="page-16-2"></span>配置 DX Object Storage Platform

Dell DX Object Storage Platform 包含一个用于启用 DX 群集集中式管理接 口的群集服务节点。默认设置已定义,建议用于系统操作。不过,还有许 多可用于配置存储平台的配置选项,如下所示:

- 重设 DX 群集服务控制台的管理员和操作员密码
- 默认对象复制参数
- 群集名称
- 管理控制台端口号和其他服务
- IP 参数
- 日志记录选项
- 简单网络管理协议 (SNMP) 选项
- 设置永久群集设置
- 存储配置文件

有关这些选项的详细信息,请参阅位于 support.dell.com/manuals 上的 《群集服务节点安装和配置指南》。

■ 注: 将群集服务控制台用于常规管理和配置。根据 《DX 对象存储高级管理 指南》和 《DX 对象存储内容路由器设置和配置指南》中的说明,只有有经 验的管理员才能使用配置文件进行高级配置。请向提供专业服务的客户团队 咨询高级配置。

系统不会自动配置 DX 内容路由器服务。要启动复制到远程群集、发布程序、 和用户服务,需通过 DX 群集服务控制台配置 DX 内容路由器服务。有关配 置 DX 内容路由器服务的信息,请参阅位于 support.dell.com/manuals 上的 《群集服务安装和配置指南》。

有关参考说明文件的完整列表,请参阅第 41 页[上的 "](#page-40-2)附加参考"。

## <span id="page-17-0"></span>DX 内容路由器规则配置程序

DX 内容路由器规则配置程序 (CRRC) 是基于 Java 的应用程序,可帮助您 配置在 DX 内容路由器上运行的发布服务程序所用的规则。您可利用此工 具生成 rules.xml 文件以便进行压缩。CRRC 可让您无需具备 XML 的专门 知识即可管理基于 XML 的规则集。

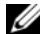

**么 注:**您可从已为压缩 (快速和最佳通道, 非群集级别压缩)预配置的存储 压缩节点手动复制 rules.xml 样本文件。有关手动而不是使用 CRRC 配置 DX 内容路由器的详细信息,请参阅 support.dell.com/manuals 上的 《DX 存储压 缩软件管理员指南》。

#### <span id="page-17-1"></span>使用 Dell DX 内容路由器规则配置程序

CRRC 在 DX 存储群集中的 DX 群集服务节点 (CSN) 上运行。它配置位于 /etc/caringo/contentrouter/rules.xml 上的 rules.xml 文件。有关规则集的详细 信息,请参阅 support.dell.com 上的 《内容路由器安装和配置指南》。 要使用 CRRC 配置 DX 内容路由器规则:

1 通过在安装路径 (/opt/dell/crrc) 上运行命令以启动 CRRC:

./run crrc.sh

将显示 Home (主)屏幕。

- 2 在 Home (主)屏幕中, 选择您要内容路由器使用的规则集类型。
	- 注: 在默认情况下, 内容路由器使用 Fast (快速)规则集。

 $\mathscr{L}$  注: 使用 CRRC 配置群集级别压缩后, 配置压缩程序节点。有关详细信息, 请参阅 support.dell.com/manuals 上 《DX 存储压缩软件管理员指南》中的 "附录 A.3"。

3 您可从列表中选择 Pre-defined rule sets (预定义规则集)列表中进行 选择、创建 Custom rule set (自定义规则集)或 Modify current rule set (修改当前规则集),然后单击 Next (下一步)。

将显示 Editor (编辑器) 屏幕。您可在 Editor (编辑器) 屏幕中杳看 Main (主要)选项卡和 XML 选项卡。在 Main (主要)选项卡上, 您可以:

- 添加组
- 添加通道
- 添加筛选器
- 删除
- 设置 OR 条件
- 重设
- 修改现有的筛选器节点

**△ 注**: 如果选择 Modify current rule set (修寿命点改当前规则集), 请继续 进行至[步骤](#page-18-0) 4。

- <span id="page-18-0"></span>4 要修改现有的 Filter (筛选器) 节点, 请选择相关筛选器节点。 Filter editor frame (筛选编辑器帧) 显示所选筛选器节点的详细信 息。
- 5 在 Filter a stream by header or lifepoint? (按标头或寿命点筛选数据 流?)中, 选择 header (标头) 以按其标头筛选数据流, 或选择 lifepoint (寿命点)以按其寿命点筛选数据流。
- <span id="page-18-1"></span>6 在 Select a filtering criterion (选择筛选条件)中,选择:
	- 存在标头或寿命点时筛选
	- 不存在标头或寿命点时筛选
	- 标头或寿命点满足条件时筛选
- 7 在 Select a type of header or lifepoint(选择标头或寿命点类型)中,选 择每个标头和寿命点的适当选项,或选择 Custom... (自定义), 并在 Enter custom value (输入自定义值)字段中输入相关值。
- 8 如果在步[骤](#page-18-1) 6 中选择 Filter if header or lifepoint meets a criterion(标头 或寿命点满足条件时筛选), Add Filtering criterion (添加筛选条件) 中的 Insert Criterion (插入条件) 按钮将激活。
- 9 您可以写入包含条件的布尔表达式。要生成输入的条件,请单击 Insert criterion (插入条件)。

此时会显示 Add a Criterion (添加条件) 对话框。它可让您根据以下 筛选类型添加条件:

- 基于标头或寿命点之日期与持续时间的筛选
- 基于标头或寿命点之值的筛选
- 如果标头或寿命点包含字符串时筛选
- 如果标头或寿命点匹配字符串时筛选
- 10 要添加所选条件,请单击 Add (添加)。

或

要添加所选条件的反转逻辑,请单击 Add inverted (添加反转)。

例如,您如果选择筛选一个早于日期 01/01/2000 12:00:00 的数 据流并单击 Add Inverted (添加反转), 此条件将添加为 not  $\Omega$ derThan  $(\overline{K} \Xi +)$  ('Sat Jan 01.00:00:00 EST 2000'), 而 "not" (不)将在开头中。

- 11 在筛选编辑器帧中,单击 Apply (应用),将属性应用于所选的筛选器 节点。
- 12 在 Editor (编辑器)屏幕中,单击 Save (保存)。
	- **么注: 当您保存所选的规则集时, CRRC 会在/etc/caringo/contentrouter/ 上创** 建当前 rules.xml 的备份文件。此备份文件以 rules 作为前缀, 再加上 MMddvvvv HHmmss 格式的当前日期 / 时间来命名, 其中 dd= 天, MM= 月, yyy= 年, HH= 时, mm= 分, ss= 秒 (例如: rules\_10082011\_123356.xml)。
	- **注:** 如果您在 Home (主)屏幕中选择 Modify current rule set (修改当前 规则集),将会显示 Validate (验证)按钮。要查看 Validation report (验 证报告),请单击 Validate (验证)。验证报告在 rules.xml 文件中生成规 则集中的任何错误或警告的报告。要将验证报告保存成文本文件,请单 击 Save as text (另存为文本)。

#### <span id="page-19-0"></span>Dell DX 内容路由器规则配置程序 (CRRC) 故障排除

如果在使用 CRRC 应用程序时遇到问题,请验证以下项目:

- 确保 rpm 已正确安装。运行 # rpm -q -a|grep crrc 命令以确 定软件包名称的当前版本。软件包的当前版本必须为 1.0.0。
- 确保 JAVA\_HOME 环境变量已通过运行回声 \$JAVA\_HOME 命令设为 正确的路径。该路径需要设为正确的 JRE 或 JDK 安装目录 (例如: /opt/dell/crrc/jre1.6.0\_25)。不要在导航路径的末尾处使用正斜杠。
- 如果用户注销 Linux 系统, JAVA\_HOME 将会重置。确保 JAVA\_HOME 在登录后设为正确的 JRE 或 JDK 安装目录 (例如: /opt/dell/crrc/jre1.6.0\_25).
- 如果 CRRC 应用程序未启动,则确保:
	- /etc/caringo/contentrouter 上存在 war-rules.dtd。
	- rules.xml 文件内容已正确格式化 (例如:没有丢失的标签)。
- 通过运行 /etc/init.d/cr-publisher restart 命令重新启 动内容路由器发布程序服务。

如果问题仍然存在,请与 Dell 联系。

## <span id="page-20-0"></span>添加其他 DX 存储节点

在设置 DX 存储节点之前,请先找到 Dell DX6axyS 系统随附的 《使用入 门指南》。打开 DX 平台硬件包装并进行设置。

设置 DX 存储节点硬件的步骤:

- 1 为 DX6axyS 系统安装机架并进行布线。
- 2 打开 DX6axyS 系统。
- 3 启用 DX 群集服务控制台中的容量。

■ 注:DX 存储节点已预配置为从 DX 群集服务节网络引导。在打开系统之前, 必须将网络端口连接至专用网络。

#### <span id="page-20-1"></span>在机架中安装系统

如果 DX6axyS 系统包含滑轨套件,请找到滑轨套件内附带的 《机架安装 说明》。按照说明在机架单元中安装滑轨以及 DX6axyS 系统。

#### <span id="page-20-2"></span>设备布线

找到系统随附的 《Dell DX6axyS 使用入门指南》,并按照说明将电源电 缆和网络电缆连接至 DX6axyS 系统。将网络端口连接到与其他存储节点 相同的 IP 子网上的群集专用网络。DX 存储节点已预配置为从 DX 群集服 务节点进行网络引导,而 NIC 端口预配置为使用 balanced-alb 模式。

#### <span id="page-20-3"></span>打开 DX 存储节点

为存储节点布线后,将其打开,然后验证网络引导是否成功。

■ 注: 如果网络引导失败, 检查电缆是否已正确连接至专用网络。

#### <span id="page-21-0"></span>启用 DX 群集服务控制台中的容量

DX 存储群集容量已获准使用。要扩充群集容量, 您必须购买容量许可证。 购买容量许可证时,您会收到包含激活代码的容量许可证卡。在 DX 群集 服务控制台输入激活代码,即可启用附加群集容量。

■ 注: 此容量仅适用于在其上输入激活代码的群集。

要激活附加群集容量,请遵循 《群集服务节点安装和配置指南》中的说 明。

#### <span id="page-21-1"></span>将网络适配器添加到 DX 存储节点

将附加网络适配器添加到 DX 存储节点,可扩展存储节点的网络带宽。添 加附加网络适配器的步骤:

- 1 关闭 DX 存储节点。
- 2 要添加网络适配器,请遵循 Dell DX6axyS 系统《硬件用户手册》中的 步骤。
- 3 将以太网端口连接至专用网络。请参阅图 [3-5](#page-22-1)。
- 4 打开 DX 存储节点。

DX 存储节点将自动配置为绑定所有网络端口。

#### <span id="page-21-2"></span>将网络适配器添加至 DX 群集服务节点

将附加网络适配器添加到 DX 群集服务节点,可扩展专用网络和公用网络 中的网络带宽。

注:如果主 群集服务节处于脱机状态,对远程群集的访问将中断。请勿将 次 群集服务节升级为主节点,因为无法将其降级回次节点。将初始主 群集 服务节降级为次 群集服务节需要重新映像初始主群集服务节点。

添加附加网络适配器的步骤:

- 1 关闭 DX 群集服务节点。
- 2 要添加网络适配器,请遵循 Dell DX6a00 系统 《硬件用户手册》中的 步骤。
- 3 连接外部网络和内部网络的相应以太网电缆。请参阅图 [3-5](#page-22-1)。
- 4 打开 DX 群集服务节点。
- 5 将外部网络接口的 IP 地址更改为 DX 群集服务管理控制台的"内容服 务配置"页中的新有效 IP 地址。

附加网络适配器上的前半部分以太网端口将自动与外部网络上的现有 网络端口绑定,而后半部分的以太网端口会自动与内部专用网络上的 现有网络端口绑定。

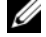

**么 注:**可将外部网络接口 IP 地址重设为原始值。通过修改外部网络 IP 地址, 可检测和绑定附加网络端口。

#### <span id="page-22-1"></span>图 3-5. 以太网电缆连接至外部网络和内部网络

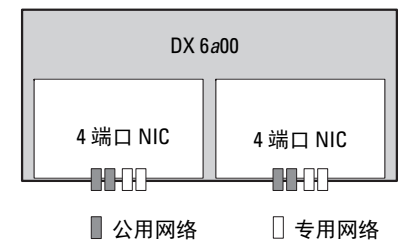

#### <span id="page-22-0"></span>添加群集文件服务器节点

安装 DX CFS 节点需要 Dell 提供的部署服务。有关设置硬件的信息,请参阅 位于 support.dell.com/manuals 上关于您的系统的 《硬件用户手册》。

#### 24 | 设置 DX Object Storage Platform

## <span id="page-24-0"></span>更新 Dell DX Object Storage Platform 软件

Dell DX Object Storage Platform 软件会定期更新,以修正错误、改进性能、加 入新功能和支持更多的硬件。建议您下载这些更新,以确保群集处于最佳工作 状态。请参阅 support.dell.com/manuals 上的 《Dell DX Object Storage Platform 互操作性指南》以确定受支持的最低软件版本。

DX 群集服务节点更新可能包括:

- 系统 BIOS
- 系统固件
- 系统设备驱动程序
- 操作系统
- DX 群集服务节点软件
- DX 存储节点软件

DX 存储节点更新可能包括:

- 系统 BIOS
- 系统固件
- $\mathbb{Z}$  注: DX 存储节点操作系统和相关的驱动程序是托管在 DX 群集服务节点上 的存储节点软件映像的一部分。要跨群集更新存储节点软件,请参阅[第](#page-26-2) 27 <sup>页</sup>上的 "更新 DX [存储节点软件"](#page-26-2)。

DX 群集文件服务器 (CFS) 更新可能包括:

- 系统 BIOS
- 系统固件
- 系统设备驱动程序
- 操作系统
- DX 群集文件服务器软件

## <span id="page-25-0"></span>检查软件版本兼容性

可通过安装于 DX 群集服务节点上的 Dell DX Compatibility Manager (Dell DX 兼容性管理器)来检查群集中安装的软件和硬件组件的版本。兼容性管 理器会收集群集中的当前 BIOS、固件、驱动程序和软件版本的信息。兼容 性管理器会将这些版本与 DX 存储平台组件的发行版本的预设配置文件进行 比较,识别潜在的冲突,并将状态写入文本文件。建议在对群集中的硬件或 软件进行任何更改后检查该文件。

#### <span id="page-25-1"></span>使用 DX Object Storage Platform 兼容性管理器

24 注:主群集服务节点将检查存储节点的配置。次群集服务节点仅检查其自 身的版本。

按照表 [4-2](#page-25-2) 中的说明,群集中的每个软件和硬件组件都会显示状态级别。

#### <span id="page-25-2"></span>表 4-2. 状态级别

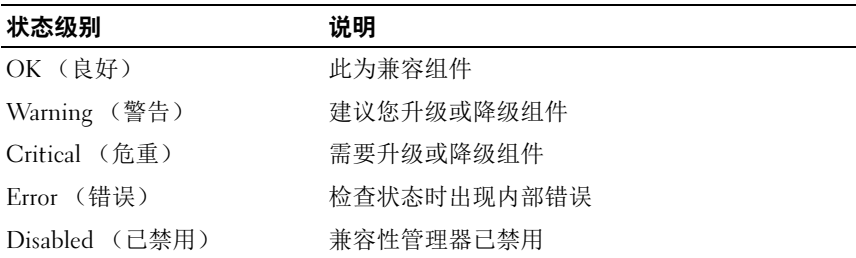

验证群集兼容性的步骤:

- 1 在主群集服务节点上,打开文件 /opt/dell/dellACM/CMREPORT.TXT。
- 2 查看群集服务节点和单个存储节点的状态信息。
- 3 要了解组件状态的详情,请运行以下命令: #/opt/dell/dellACM/dellacmscr.sh -report -host= <host name>

其中<host name> 是群集服务节点或存储节点的名称,可以从 CMREPORT.txt 文件获得。

有关更新群集服务节点和存储节点软件的详情,请参阅第 27 [页上的 "更新](#page-26-1) DX [群集服务节点软件"](#page-26-1)和 第 27 页上的 "更新 DX [存储节点软件"](#page-26-2)。

#### <span id="page-26-0"></span>兼容性管理器故障排除

如果您遇到 兼容性管理器方面的问题,请验证是否已安装最新版本。可从 support.dell.com 下载兼容性管理器。运行以下命令以确定其当前版本:

- 软件包名称 #rpm -q -a|grep dellacm
- 软件包详情 #rpm -q -i <package name>

如果问题仍然存在,请联系 Dell。

## <span id="page-26-1"></span>更新 DX 群集服务节点软件

可在 support.dell.com/support/downloads 获取操作系统、 BIOS、固件、 设备驱动程序和应用程序软件的更新。

**么注:** 搜索系统软件更新之前, 请务必提供 Driver and Downloads (驱动程序 和下载)页上的服务标签或系统型号。

可使用以下工具更新系统 BIOS、固件、操作系统和设备驱动程序:

- Dell Unified Server Configurator-LifeCycle Controller Enabled (由生 命周期控制器启用的 Unified Server Configurator, USC-LCE)— USC-LCE 与 iDRAC6 Express 和 / 或 Enterprise 以及 UEFI 固件配合 使用,可访问和管理硬件的各个方面,包括组件和子系统管理。在 预操作系统环境中,它可提供平台更新、硬件配置、操作系统部署 和硬件诊断等功能。有关详情,请参阅 support.dell.com/manuals 上 的 《Dell LifeCycle Controller 用户指南》。
- Dell 管理控制台 (DMC) DMC 是新一代一对多系统管理应用程序,提 供增强的查找、资源清册、监控和报告功能。它是基于 Web 的图形用户 界面 (GUI),安装在网络环境中的 Management Station 上。有关详情, 请参阅 support.dell.com/manuals 上的 《Dell 管理控制台用户指南》。

## <span id="page-26-2"></span>更新 DX 存储节点软件

可使用以下工具更新系统 BIOS 和固件:

- USC-LCE 此方法需要具有至少 5 GB 空间的 USB 存储设备。
- DMC 此方法要求内部专用网络上存在 DMC 服务器。

存储节点软件更新安装在 DX 群集服务节点上。 DX 存储节点从驻留在群 集服务节点上的映像进行网络引导。

更新用于存储群集的软件的步骤:

1 使用以下命令安装新 rpm: rpm -ivh [new version]

在 DX 群集服务节点上成功安装存储节点软件后,群集服务节点控制 台上将显示新 DX 存储节点软件版本。

- 2 要杳看 DX 存储节点软件版本, 请单击 Cluster Services (群集服务) → Netboot Management (Netboot 管理)。
- 3 在 Netboot Management (Netboot 管理)页下,选择新安装的存储节 点软件,然后重新引导 DX 存储群集,以应用新软件版本。
- 注: 如果并发数据可用性对您很重要, 您必须依次逐个重新引导群集节点。 在重新引导过程中,暂停从 DX 对象存储控制台或 SNMP 恢复卷, 以防群集 改动。

#### <span id="page-27-0"></span>接收系统软件更新通知

Dell 技术更新订阅会通过电子邮件发送产品的严重警报以及适用于您系统 的文件、驱动程序和公用程序的更新。

注册以获取上述通知的步骤:

- 1 请访问 support.dell.com/support/downloads。
- 2 单击 Drivers and Downloads (驱动程序和下载)部分下的 Technical Subscriptions (技术订购)链接。

#### <span id="page-27-1"></span>更新 OpenManage 服务器管理器

要下载 OpenManage 服务器管理器的更新:

- 1 请访问 support.dell.com/support/downloads。
- 2 在 Systems Management (系统管理)类别下,选择 OpenManage Server Administrator Managed Node (OpenManage 服务器管理器管理 型节点)。
- 3 按照下载页面上提供的安装说明进行操作。

## <span id="page-28-0"></span>更新 DX 群集文件服务器软件

可访问 support.dell.com/downloads 获取系统操作系统、 BIOS、固件、设 备驱动程序和应用程序软件的更新。

**■ 注: 搜索系统软件更新之前, 请务必在 Driver and Downloads (驱动程序和** 下载)页面上提供服务标签或系统型号的详细信息。

可使用以下工具更新系统 BIOS、固件、操作系统和设备驱动程序:

- Dell Unified Server Configurator—LifeCycle Controller Enabled (USC-LCE) — USC-LCE 将 iDRAC6 Express 和 / 或 Enterprise 同 UEFI 固 件配合使用,可访问和管理硬件,包括组件和子系统管理。在预操 作系统环境中,它可提供平台更新、硬件配置、操作系统部署和硬 件诊断等功能。有关详情,请参阅 support.dell.com/manuals 上的 《Dell LifeCycle Controller 用户指南》。
- Dell Management Console (DMC) DMC 是新一代一对多系统管理应 用程序,提供增强的查找、资源清册、监控和报告功能。它具有基于 Web 的图形用户界面 (GUI),安装在网络环境中的管理工作站上。有 关详情, 请参阅 support.dell.com/manuals 上的《Dell 管理控制台用户 指南》。

#### 30 | 更新 Dell DX Object Storage Platform 软件

## <span id="page-30-0"></span>灾难恢复

您可以从多种硬件或软件故障中恢复 Dell DX 群集服务节点。

 $\mathbb{Z}$  注: 如果在 DX 群集文件服务器的灾难恢复方面需要协助,请联系 Dell 支持。 根据故障类型, 您必须:

- 恢复服务器磁盘
- 重新安装操作系统
- 重新安装群集服务节点软件
- 重新安装 DX 群集文件服务器软件
- 重新安装 Dell OpenManage 系统管理应用程序

## <span id="page-30-1"></span>恢复解决方案图

请谨记以下原则:

- 重新安装操作系统时,需重新安装系统上的所有应用程序。
- 包含操作系统的磁盘组的不可恢复故障要求重新安装操作系统和所有 应用程序。
- 有关任何与磁盘无关的硬件故障,请参阅位于 support.dell.com/manuals 上的相关系统的 《硬件用户手册》。

#### <span id="page-31-2"></span>表 5-1. CSN 系统恢复图

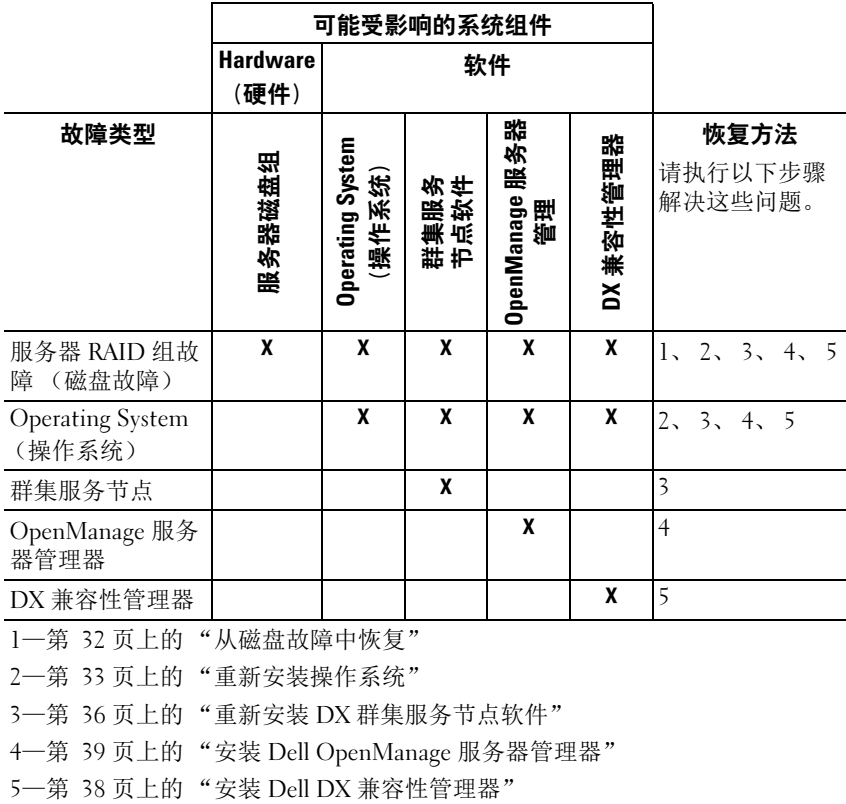

### <span id="page-31-0"></span>从磁盘故障中恢复

 $\mathbb Z$  注: DX 群集服务节点系统的内部磁盘存储已预配置为 RAID 5。

#### <span id="page-31-1"></span>单个磁盘故障

CSN 已配置为 RAID 5, 以保证在单个磁盘发生故障时不会中断系统的运行。 如果发生单个磁盘故障,请更换发生故障的硬盘驱动器。有关详细信息,请 参阅 support.dell.com/manuals 上受影响系统的 《硬件用户手册》。更换硬件 驱动器后, RAID 控制器会自动进行分配并重建到磁盘组中。在磁盘组完成重 建之后, RAID 磁盘组将继续正常运行。

#### $\bigwedge$  小心:如果在磁盘组重建完成之前,第二个驱动器发生故障,则会导致数 据丢失。

#### <span id="page-32-0"></span>两个磁盘故障

如果系统出现涉及两个磁盘的故障,则必须重新配置 RAID 5 组并重新安 装操作系统。遵循表 [5-1](#page-31-2) 中列出的步骤以从操作系统故障中恢复。

## <span id="page-32-1"></span>检测并监测磁盘故障

要优化对系统上的 RAID 组的保护,需确保能即时检测到硬盘驱动器故障。 立即更换发生故障的磁盘可减少意外停机时间并降低关键数据丢失的风险。 请务必使用相同容量的新磁盘来更换发生故障的磁盘驱动器。如果使用了容 量更大的驱动器,在 RAID 5 配置中它将会丢失部分可用磁盘空间。

您可以使用以下方法监测磁盘的运行状况:

- 硬盘驱动器 LED 指示灯 监测驱动器活动并报告故障。有关详细信息, 请参阅 support.dell.com/manuals 上该系统的 《硬件用户手册》。
- Dell OpenManage 服务器管理器 监测内部磁盘的健康状况。
- Dell 管理控制台 集中监测 Dell 系统的状态。有关安装和使用 DMC 的信息,请参阅位于 support.dell.com/manuals 上的 《Dell 管理控制台 用户指南》。

### <span id="page-32-2"></span>重新安装操作系统

DX 群集服务节点上预安装了操作系统。如果系统的 RAID 组内多个磁盘 出现故障,则需重新安装操作系统:

- 1 更换故障的硬盘驱动器。
- 2 创建横跨 DX 群集服务节点所有硬盘驱动器的 RAID 5 磁盘组。
- 3 重新安装操作系统。有关更换硬盘驱动器的详细信息,请参阅第 [32](#page-31-0) 页 上的 "从[磁盘故障](#page-31-0)中恢复"。

■ 注: 如果 RAID 组未发生故障, 且您要重新安装操作系统, 请跳过第 33 [页上的](#page-32-3) ["配置和管理](#page-32-3) RAID"。

### <span id="page-32-3"></span>配置和管理 RAID

BIOS 配置公用程序 (<Ctrl><R>) 是嵌入在 PERC H700 卡中的存储管理 应用程序,该程序可以配置和维护 RAID 磁盘组和虚拟磁盘。 BIOS 配置 公用程序独立于操作系统,在系统启动期间可用。有关 BIOS 配置公用程 序和虚拟磁盘管理的详细信息,请参阅位于 support.dell.com/manuals 上 的 《Dell PowerEdge RAID 控制器 (PERC) H700 和 H800 用户指南》。

跨所有六个内部驱动器创建一个 RAID 5 组。创建 RAID 组时,配置两个 虚拟磁盘。

- 将虚拟磁盘 0 设置为 75 GB
- 将虚拟磁盘 1 设置为剩余空间的大小

## <span id="page-33-0"></span>恢复操作系统

使用系统中的 Unified Server Configurator - Lifecycle Controller Enabled (USC-LCE) 公用程序恢复操作系统。有关具体说明,请参阅位于 support.dell.com/manuals 上的《Dell Unified Server Configurator - LifeCycle Enabled 用户指南》中的 "使用操作系统部署向导部署操作系统"。

#### /\ 小心:在现有磁盘驱动器上重新安装操作系统将删除所有已安装的应用程 序并清除所有数据。

查找系统附带的操作系统介质,继续执行 USC-LCE 中的操作系统部署选项。 按照屏幕上的说明安装操作系统。

- 当系统提示输入安装号码时,选择 Skip Entering Installation Number (跳过输入安装号码)选项。也可稍后输入安装号码。
- DX 群集服务节点软件和 DX 群集文件服务器软件安装过程需要 YUM 资源库以用于更新软件包相关性。跳过安装号码输入,可节省相关性 更新过程的时间。
- 要在相关性更新过程中节省时间,请在系统提示是否连接到 Red Hat 网络时,选择 Do Not Connect (不连接)。您可以在完成 DX 群集服 务节点软件安装后连接到 Red Hat 网络。
- · 要配置 CSN 所需的操作系统分区, 请参阅第 34 页上的"[在操作系统](#page-33-1) 恢复期[间配置分](#page-33-1)区"。

## <span id="page-33-1"></span>在操作系统恢复期间配置分区

配置所需分区的步骤:

- 1 在 Linux Partition Configuration (Linux 分区配置)屏幕上,选择 Review and Modify Partitioning Layout (查看和修改分区布局)选项。
- $2$  单击 Next  $(F \#)$ 。
- 3 单击 New (新建)。
- 4 在 Allowable Drives (允许的驱动器)字段, 取消选中 sdb 卷。
- 5 在 sda 内, 创建一个 10 GB 的文件系统类型物理卷 (LVM) 恢复分区, 然后单击 OK (确定)。
- 6 从 Device (设备) 列表中选择 /dev/sdb1, 然后单击 Edit (编辑)。
- 7 选择 Format partition (格式化分区), 格式化为 ext3。
- 8 在 Mount Point (安装点)字段, 输入 "/u01", 然后单击 OK (确 定)。

/u01 安装点将占用 sdb 的全部空间。

 $9$  单击 Next  $(F - \#)$ 。

您也可以在安装操作系统后配置 /u01 安装路径。

安装操作系统后配置安装路径的步骤:

- 1 标识要格式化的磁盘。要标识需格式化的磁盘,请运行以下命令: fdisk -l | grep '^Disk'
- 2 使用 barted, 在 /dev/sdb 块设备上创建分区: parted /dev/sdb
- 3 在块设备上创建 gpt 标签: (parted) mklabel

Yes/No: Yes

```
New disk label type?[gpt]?gpt
```
- 4 在 /dev/sdb 上创建一个消耗所有可用空间的分区: (parted) mkpart primary ext3 0 -1 一旦创建分区之后,请使用以下命令退出: (parted) quit
- 5 在已格式化分区表中创建文件系统。例如:运行以下命令: mkfs.ext3 -m1 /dev/sdb1
- 6 在根目录下创建 /u01 目录,并将文件系统安装到 /u01 目录。例如,运 行以下命令: mkdir /u01 mount /dev/sdb1 /u01
- 7 要使安装路径在重新引导后仍被保留,需将安装路径添加到 /etc/fstab。例如,运行以下命令: vi /etc/fstab

表 [5-2](#page-35-4) 列出了创建安装路径所需的选项。

#### <span id="page-35-4"></span>表 5-2. 创建安装路径的选项

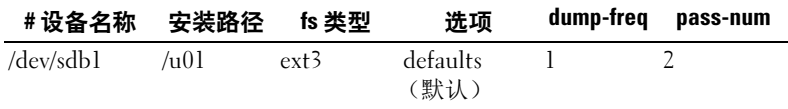

## <span id="page-35-0"></span>重新安装 DX 群集服务节点软件

#### <span id="page-35-1"></span>设置和配置网络

DX 群集服务节点软件需要外部网络和专用内部网络的访问权限。内部专 用网络可确保防止他人擅自访问 DX 存储群集通信,并将外部网络与 PXE 引导服务器和群集多播通信隔离开。 DX 群集服务节点软件会自动将在每 个 NIC 接口卡上检测到的前半部分以太网端口分配给外部网络,并将在每 个 NIC 接口卡上检测到的后半部分以太网端口分配给内部网络。使用模式 6 或 balance-alb 绑定, 可将所有分配给网络的 NIC 绑定到一个捆绑接口。 例如:在配备了 4 个 LOM 端口的服务器和四端口 NIC 适配器上, LOM 端口 0-1 和 NIC 适配器端口 0-1 将分配给 balance-alb 捆绑接口中的外部网 络,而 LOM 2-3 和 NIC 适配器端口 2-3 将分配给 balance-alb 捆绑接口中 的内部网络。

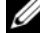

 $\mathscr{Q}$  注:网络交换机配置不在 DX 群集服务节点软件的范围之内。交换机必须由系 统管理员进行正确配置,以确保连接正确并支持绑定模式。管理员不得将已配 置的内部网络端口连接至外部网络。

## <span id="page-35-2"></span><sup>将</sup> DX 群集服务节点连接至专用或公共网络

- 将 DX 群集服务节点的下部 NIC 端口 0-1 连接至外部专用网络交换机。
- 将 DX 群集服务节点的上部 NIC 端口 2-3 连接至内部网络交换机。

### <span id="page-35-3"></span><sup>将</sup> DX 存储节点连接至专用网络

将各存储节点的所有 NIC 端口 (LOM 和添加式卡, 如果有)连接至内 部专用网络交换机。

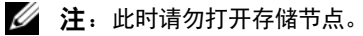

## <span id="page-36-0"></span><sup>在</sup> DX6000 系统上创建本地 YUM 资源库

根据还需安装哪些默认情况下未安装在系统上 rpm 软件包,DX 群集服务 节点软件的安装过程会有所不同。这些软件包可在系统附带的 Red Hat Enterprise Linux 分发介质上获得。要使用针对 DX 群集服务节点软件安 装的软件包相关性更新系统,必须具备本地 YUM 资源库。

要在系统上创建本地 YUM 资源库:

- 1 打开 DX 群集服务节点。
- 2 将系统附带的操作系统介质插入光盘驱动器, 然后允许系统自动安装。 自动安装的文件系统的默认目录路径是 /media/RHELx.x\ x86\_64\ DVD。 此文件路径中的空格会导致 YUM 设置过程中出现错误。如果驱动器是自 动安装,请运行以下命令:

```
# mkdir /media/dvd
```

```
# mount --move /media/RHEL_x.x\ x86_64\ DVD 
/media/dvd
```
如果 CDROM 没有自动安装,请执行以下命令。

# mkdir /media/dvd

```
# mount /dev/dvd /media/dvd
```
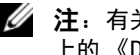

**△ 注**: 有关可兼容 RHEL 版本的详情, 请参阅位于 support.dell.com/manuals 上的 《Dell DX Object Storage Platform 互操作性指南》。

3 定义 rpm 软件包副本存储位置所在的存储库。要定义此存储库,请使用 以下命令在 /etc/yum.repos.d named rhel-dvd.repo 中创建一个新文件:

```
# cd /etc/yum.repos.d
# cp rhel-debuginfo.repo rhel-dvd.repo
# vi rhel-dvd.repo
```
4 在 rhel-dvd.repo 文件中更改以下行:

```
[base]
name=Red Hat Enterprise Linux $releasever - 
$basearch - Base
baseurl=file:///media/dvd/Server
gpgcheck=1
enabled=1
gpgkey=file:///etc/pki/rpm-gpg/RPM-GPG-KEY-
redhat-release
```
- 5 从系统中删除所有缓存的软件包,并启用本地 YUM 资源库:
	- # yum clean all
	- # yum repolist

现在就可以使用所有安装 DX 群集服务节点软件或 DX 群集文件服务器软 件所需的相关性更新系统了。

## <span id="page-37-0"></span>安装 Dell DX 兼容性管理器

Dell DX 兼容性管理器作为 rpm 软件包提供。安装 DX 兼容性管理器的步骤:

- 1 从 support.dell.com 下载最新版本的 rpm 软件包。
- 2 将 rpm 软件包复制到系统的目录下。
- 3 使用以下命令安装 rpm 软件包:
	- # rpm i <package>.rpm

### <span id="page-37-1"></span>安装 Dell DX 内容路由器规则配置程序

Dell DX 内容路由器规则配置程序 (CRRC) 应用程序以 rpm 软件包格式提供。 要安装 CRRC:

- 1 从 support.dell.com 下载最新版本的 rpm 软件包。
- 2 将 rpm 软件包复制到您系统的一个目录下。
- 3 要安装 rpm 软件包, 请运行以下命令:

rpm -ivh <package>.rpm

CRRC 应用程序组件将复制到 /opt/dell/crrc/。

- 4 要安装 CRRC, 请运行以下命令: source crrc\_install.sh
- 5 要启动 CRRC, 请运行以下命令: ./run\_crrc.sh
- 6 CRRC 应用程序应当启动。

## <span id="page-38-0"></span>安装 Dell OpenManage 服务器管理器

Dell 服务器管理器通过两种方式提供了全面的、一对一的系统管理解决方案:<br>● 通过焦成的 基于 Wob 浏览器的图形用户界面 (CIII)

- 通过集成的、基于 Web 浏览器的图形用户界面 (GUI)
- 通过操作系统的命令行界面 (CLI)

服务器管理器专为系统管理员而设计,用于在本地管理系统或在网络上远 程管理系统。通过提供全面的一对一系统管理, Server Administrator 使系 统管理员可以专注于管理整个网络。

可使用 Dell 系统管理工具和文档介质安装服务器管理器。该介质提供了 一个安装程序,用于安装、升级和卸载服务器管理器、管理型系统及 管 理站软件组件。此外,您还可以在无人值守的情况下,通过网络在多个系 统上安装服务器管理器。

Dell OpenManage 安装程序提供了在 管理型系统上安装和卸载服务器管 理器和其他 管理型系统软件组件的安装脚本和 RPM 软件包。有关详情, 请参阅 support.dell.com/manuals 上的 《Dell OpenManage 服务器管理器 安装指南》和 《Dell OpenManage 管理站软件安装指南》。

## <span id="page-38-1"></span>安装 DX 群集服务节点软件

如果您有至少一个数据副本,出现故障的存储节点或硬盘驱动器上的所有 数据都将复制到群集中的另一个存储节点。可从 DX Object Storage Node Administration Console (DX 对象存储节点管理控制台)来监测 DX 存储 节点的硬件状态。根据需要更换 DX 存储节点上所有出现故障的硬件组 件,使出现故障的节点重新正常运行。

DX 群集服务节点软件分发作为 rpm 软件包的集合提供,这些软件包随自 解压外壳脚本一起安装。作为 root 用户, DX6a00 系统上必须安装这些软 件包及其相关性。

安装 DX 群集服务节点软件的步骤:

- 1 从 support.dell.com/downloads,下载最新版本的 DX 群集服务节点软 件分发。
- 2 将分布式 zip 文件复制到 DX 群集服务节点系统, 并将其解压缩到所选 的目录。
- 3 通过运行自解压缩脚本来安装 DX 群集服务节点软件,其中该脚本位 于要解压缩外壳脚本的捆绑目录位置下。

#### 灾难恢复 | 39

此操作将启动 DX 群集服务节点软件及其相关软件包的安装。有关 详情, 请参阅位于 support.dell.com/manuals 上的《群集服务节点安 装和配置指南》。

- 4 使用以下命令将操作系统介质从光盘驱动器弹出: # eject /media/dvd
- $5\text{ }$  安装完成后, 重新引导  $DX6a00$  系统。 使用以下命令,重新引导系统: # reboot

## <span id="page-39-0"></span>配置 DX 群集服务节点软件

安装并重新引导 DX 群集服务节点后,系统会自动提示您输入最低配置数据, 以配置和部署 DX 群集服务节点。仅在初次安装后需要完成此配置过程。在 初始引导过程中,可从群集服务节点控制台对输入参数进行必要的更新。有 关配置群集服务节点的详情,请参阅位于 support.dell.com/manuals 上的 《群 集服务节点安装和配置指南》。

## <span id="page-39-1"></span>恢复群集配置

可通过群集服务节点控制台 (群集服务选项卡备份和恢复)恢复之前的 群集配置文件。有关恢复节点配置的详细信息,请参阅位于 support.dell.com/manuals 上的 《群集服务节点安装和配置指南》。

## <span id="page-39-2"></span>显示 DX 存储群集

打开群集中的存储节点。从位于 DX 群集服务节点的 DX 存储群集映像引 导各存储节点网络。

6

## <span id="page-40-2"></span><span id="page-40-0"></span>附加参考

## <span id="page-40-1"></span>软件说明文件

#### 表 6-1. 软件说明文件

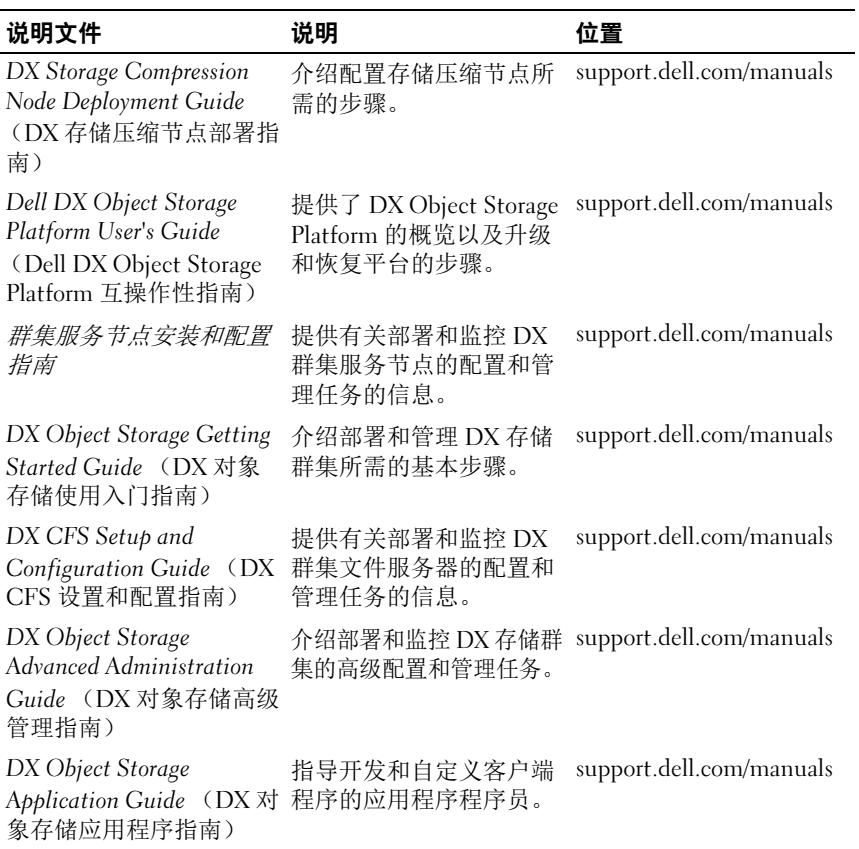

#### 表 6-1. 软件说明文件 (续)

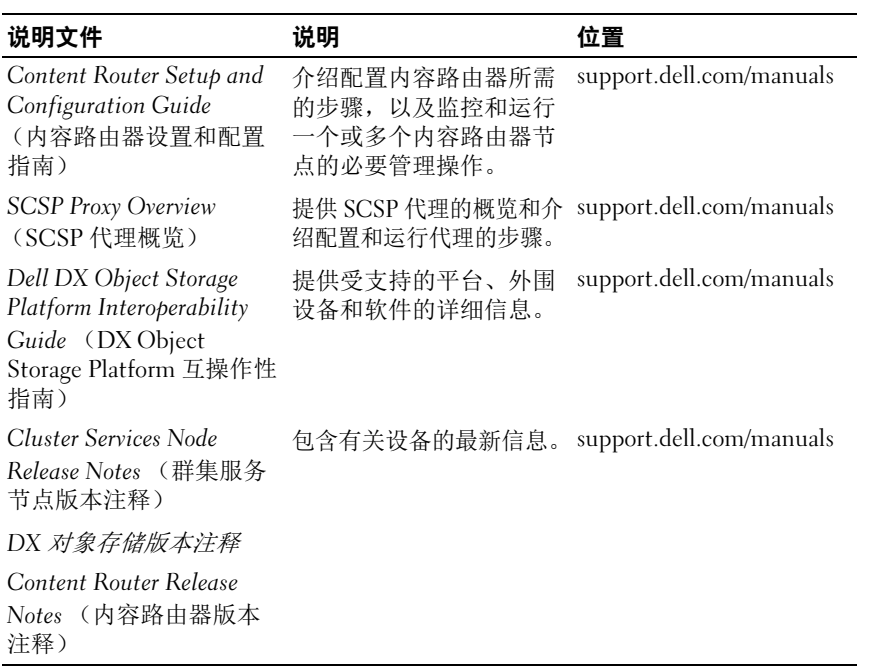

## <span id="page-41-0"></span>硬件说明文件

#### 表 6-2. 硬件说明文件

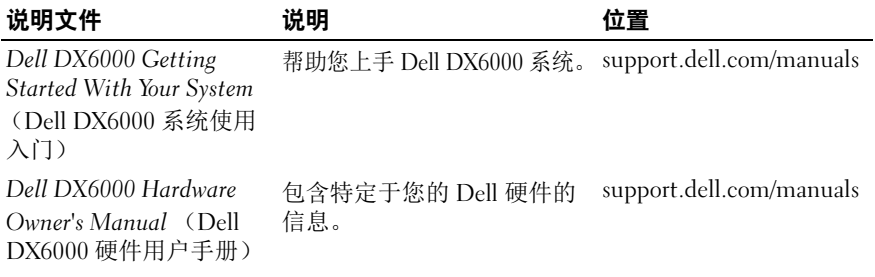

#### 表 6-2. 硬件说明文件 (续)

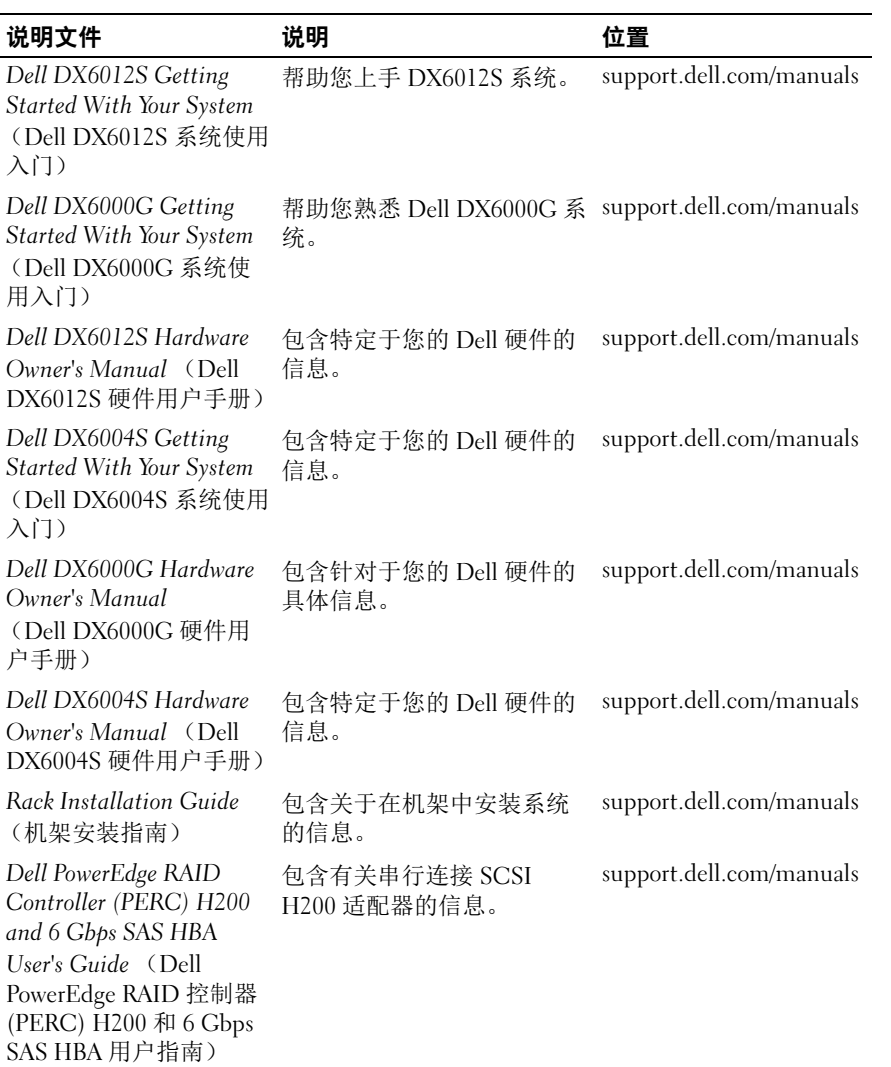

#### 表 6-2. 硬件说明文件 (续)

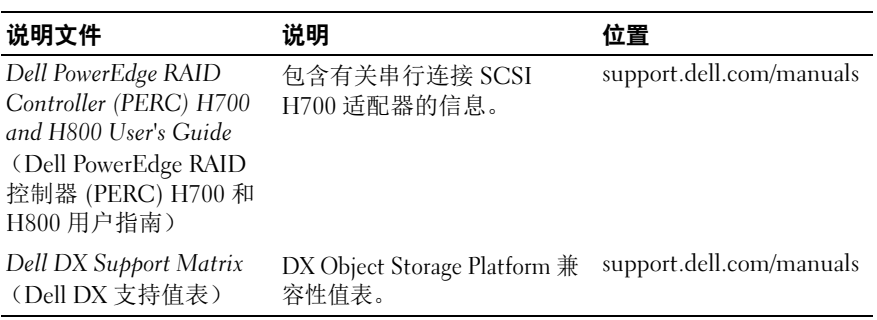

## <span id="page-43-0"></span>系统管理说明文件

#### 表 6-3. 系统管理说明文件

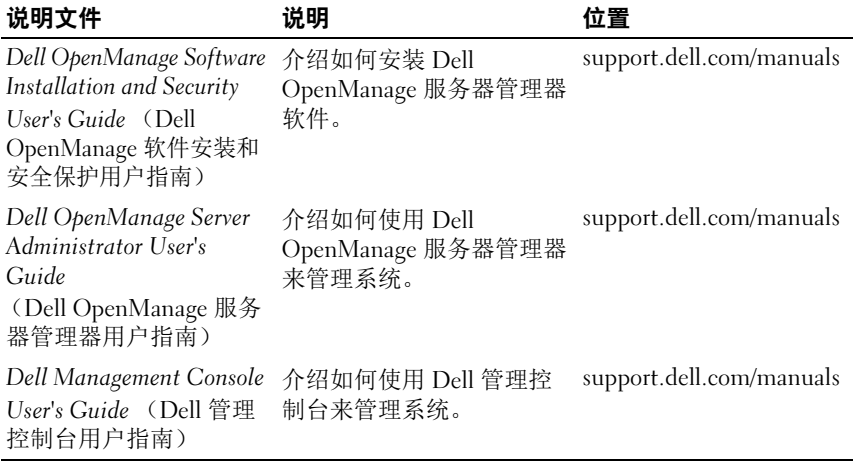